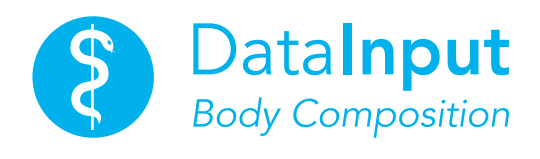

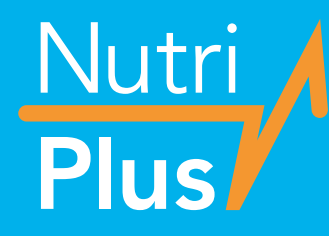

*Version 5.5 für Nutribox & NutriDuplex*

# Gebrauchsanleitung

*Software zur Bestimmung von Körperzusammensetzung und Ernährungszustand aus BIA-Messungen*

# Inhalt

# Gebrauchsanleitung

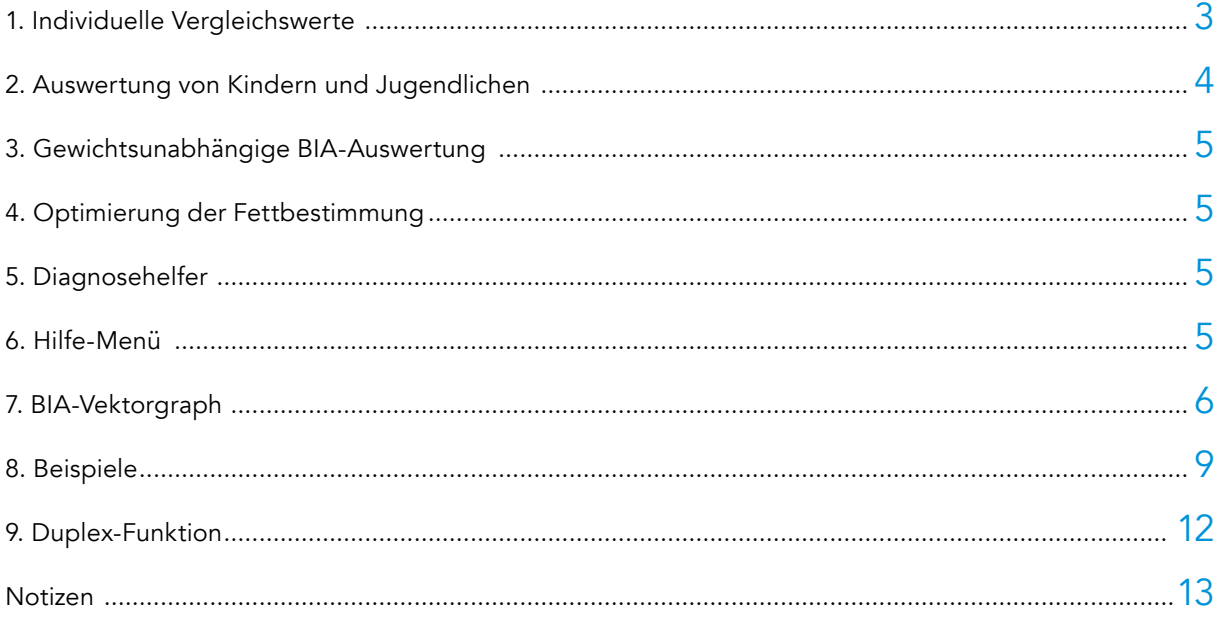

## *Gebrauchsanleitung NutriPlus – Die Funktionen und Leistungen von NutriPlus im Überblick*

#### 1. Individuelle Vergleichswerte: Ideal-, Normal- und BMI-gestaffelte Werte

In früheren Versionen der Nutri-Software standen nur individuell berechnete Ideal (Optimal)-werte zur Verfügung. In der neuen NutriPlus-Software wurden Daten von über 200.000 Probanden statistisch aufgearbeitet. Aus dieser Analyse stehen nun 3 Gruppen von Vergleichswerten zur Auswahl:

#### a. Idealwerte

- (Einstellung mit den Stammdaten) oder
- b. Normalwerte (Einstellung mit den Stammdaten)
- c. Statistische Vergleichswerte gestaffelt nach BMI und Alter (optional letzte Ausdruckseite)

#### a. Idealwerte

Idealwerte stützen sich auf die Untersuchung von gesunden, schlanken und sportlich trainierten Probanden. Sie sollten vor allem bei der Beurteilung von weitgehend gesunden Probanden angewandt werden.

#### b. Normalwerte bei BMI 19–25

Vor allem bei manifest oder chronisch kranken Patienten mit schlechtem Ernährungszustand kann der Vergleich mit Normalwerten passender sein. Dazu hat die Data Input GmbH ein Normalkollektiv aus 31.633 Probanden ausgewertet. Selektionskriterium war das "Normalgewicht", also ein Body Mass Index im Normalbereich zwischen 19,0 und 24,9. Der Gesundheits- oder Trainingszustand war kein Selektionskriterium. Da sich die Körperzusammensetzung mit dem Alter signifikant ändert, wurden die Probanden in 3 Altersgruppen ausgewertet: 18 – 29 Jahre, 30 – 59 Jahre und 60 – 69 Jahre. Der "Normalbereich", also der Wertebereich "von... bis" wurde abschließend über die Perzentilen 10 und 90 definiert. In NutriPlus kann der Anwender bei jedem Patienten entscheiden, ob zum Vergleich Idealwerte oder Normalwerte herangezogen werden sollen.

Bitte beachten: die hier definierten "Normalwerte" sind keine Soll- oder Optimalwerte.

#### c. Statistische Vergleichswerte gestaffelt nach BMI und Alter

Es fehlte bisher eine Beurteilungsmöglichkeit für Patienten außerhalb des Normalgewichts. Was ist noch statistisch "normal" bei einem BMI unter 19 oder über 50? NutriPlus schließt diese Lücke mit einer Auswertung von Probanden mit Unter- und Übergewicht. Es wurden insgesamt 187.274 Probanden im Alter von 18 bis 80 Jahren ausgewertet, davon 160.696 Frauen und 26.678 Männer (siehe Tabelle "Vergleichswerte nach BMI-Staffel" im Hilfe-Menü). Selektionskriterium war der Body ass Index. Gesundheits- oder Trainingszustand waren keine Selektionskriterien.

#### Es wurden folgende Gruppen gebildet:

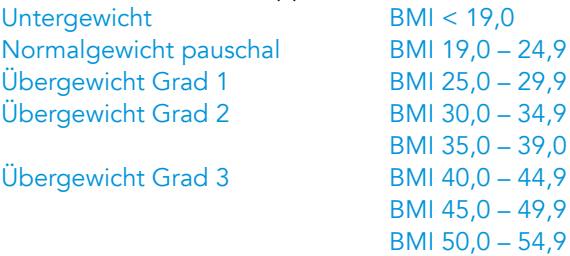

Der statistische Normbereich einer Gruppe (von... bis) wurde jeweils über die Perzentilen 10 und 90 gebildet. Bitte beachten: Die hier definierten "Vergleichswerte" sind keine Soll- oder Optimalwerte.

#### 2. Auswertung von Kindern und Jugendlichen

NutriPlus ermöglicht eine Auswertung der BIA-Messungen von Kindern und Jugendlichen schon ab einem Alter von 3 Jahren. Von besonderer Bedeutung für die Interpretation der Ergebnisse sind altersentsprechende Sollbereiche. Zur Auswertung gelangten Daten von insgesamt 12.019 Probanden, davon 6.392 Mädchen und 5.627 Jungen im Alter von 3,0 bis 17,9 Jahren aus Deutschland. Diese Werte sind keine Soll- oder Optimalwerte.

#### Elektrodenpositionierung bei Kindern: Die Elektroden werden bei Kindern parallel zur Me-

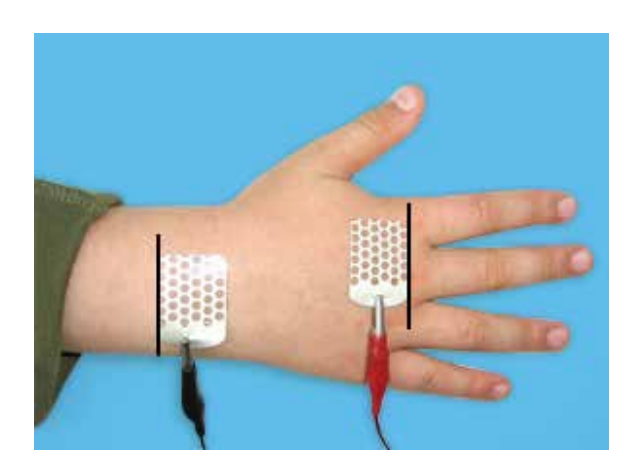

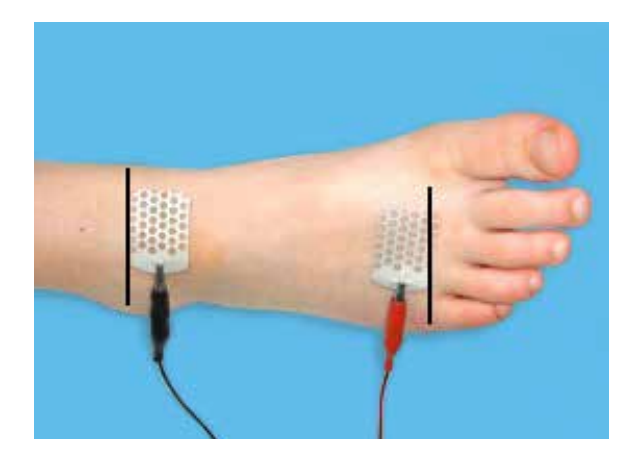

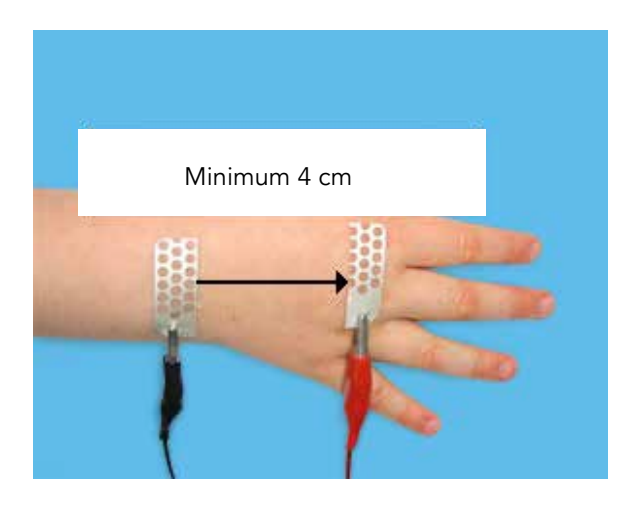

thode bei Erwachsenen platziert (s. a. "Elektrodenplatzierung" im "Hilfe-Menü"): Unterschreiten die Innenkanten der Elektroden einen Abstand von ca. 4 cm, kann es zu Interaktionen zwischen den Elektroden kommen. In diesen Fällen sollte die Elektrode der Länge nach halbiert werden.

#### Im Altersbereich von 3,0 bis 14,9 Jahren ist die Bestimmung folgender Parameter möglich:

- Körperfett in kg
- Körperfett in Prozent
- Körperwasser
- Magermasse
- Phasenwinkel

#### Die Analyse beruht primär auf einer speziellen Formel zur Berechnung der Magermasse:

Magermasse =  $Ht^2/R + F x wt$ (Ht = Körpergröße in cm, R = Resistance,

 $F =$  Faktor, wt = Körpergewicht in kg)

Zur Einteilung und Beurteilung dieser 5 Parameter listet NutriPlus jeweils die Perzentilen 3, 10, 50, 90 und 97 auf. Die Perzentilenwerte im Ergebnisausdruck, die dem aktuell gemessenen Wert des Kindes am nächsten sind, werden farbig hervorgehoben.\*

#### Ab einem Alter von 15 Jahren ist zusätzlich die Bestimmung folgender 3 Parameter möglich:

- Body Cell Mass BCM
- Extracellular Mass ECM
- FCM/BCM-Index

Ab einem Alter von 6 Jahren erfolgt außerdem eine Analyse mit dem BIA-Vektorgraph (S.6).

Die Messwerte für Körpergröße, Körpergewicht und BMI werden im Ergebnisausdruck (Seite 2) in entsprechende Perzentilenkurven eingetragen. Die Perzentilenkurven und -daten stammen aus: *Perzentile für den Body-Mass-Index für das Kindesund Jugendalter unter Heranziehung verschiedener deutscher Stichproben. K. Kromeyer- Hauschild et al. Monatsschrift Kinderheilkunde 2001 – 149:807- 808. Springer-Verlag 2001.* 

\* Die Erstellung dieser neuen Perzentilen wurde ermöglicht durch freundliche Überlassung von Daten des Instituts für Humanernährung u. Lebensmittelkunde der Christian-Albrechts Universität Kiel, Herr Professor M.-J. Müller und Frau Dr. A. Bosy-Westphal; und des Instituts für Humangenetik u. Anthropologie der Friedrich-Schiller-Universität Jena, Frau Dr. Kromeyer-Hauschild

#### 3. Gewichtsunabhängige BIA Auswertung

Das Körpergewicht ist ein wichtiger Bestandteil der meisten Formeln zur Bestimmung der Körperzusammensetzung. Bei Patienten, deren Gewicht nicht bekannt ist bzw. die nicht gewogen werden können (z.B. Pflegefälle), kann daher meistens keine BIA-Auswertung erfolgen.

Für diese Patienten wurde in NutriPlus eine Spezialformel integriert, die ohne den Parameter Körpergewicht auskommt.

#### Die Formel ermöglicht Berechnung der Magermasse:

2 Magermasse (kg) =  $Ht/R + Fx$  s (R = Resistance, Ht = Körpergröße in Meter, F = Faktor, s = sex , 0 für Frauen und 1 für Männer)

#### Aus der Magermasse werden über den Phasenwinkel folgende Kompartimente abgeleitet:

- Body Cell Mass BCM
- Extrazelluläre Masse ECM
- FCM/BCM-Index
- Prozentualer Zellanteil (%-Zellanteil)

Diese 4 Parameter dienen vor allem dem Erkennen von katabolen Prozessen in der Body Cell Mass. Die entsprechenden individuellen Normalwerte werden aus einer passenden Spezialtabelle entnommen.

Die Bestimmung des Körperfetts (und einiger anderer Parameter) ist in diesem Modus nicht möglich.

Diese Methode ist naturgemäß weniger genau als die übliche, gewichtsgestützte Messung, ermöglicht aber dennoch eine aussagefähige Analyse. Vor allem bei Pflegefällen wird eine Beurteilung des Ernährungszustands erleichtert.

#### 4. Optimierung der Fettbestimmung (korrigiertes Fett)

Der Messstrom bei einer BIA-Messung breitet sich innerhalb des Körperwassers und damit der Magermasse des Körpers aus. Körperfett wirkt als Isolator, in dem sich der BIA-Messstrom nicht ausbreiten kann. BIA misst daher das Körperfett nur indirekt, als Differenz zwischen berechneter Magermasse und dem Körpergewicht.

Deshalb führen Schwankungen des Körperwassers, egal ob tageszeitlich oder durch jedwede Beeinflussung des Wasserhaushalts bedingt, zu Änderungen des berechneten Körperfetts. Die Folge können schwer nachvollziehbare Änderungen des berechneten Körperfetts sein. NutriPlus beinhaltet einen Formelblock, der diese Wasserschwankungen ausblendet. Es entsteht ein neuer Parameter namens "Fett (korr.)", welcher in der NutriPlus Auswertung zusätzlich ausgedruckt wird. Das originär berechnete Fett wird im Ergebnisausdruck dennoch weiter unten (als "Fett unkorr.") aufgelistet. Das "Korrigierte Fett" hat sich in der Routine von Klinik- und Praxisalltag bestens bewährt.

Neu in der NutriPlus 5.4.X ist die Möglichkeit, die 3 Zeilen zur Fettberechnung auszublenden. Damit wird der Fokus der Aussage mehr auf die Qualität der Magermasse gerichtet (Vektorgraph).

#### 5. Diagnosehelfer

Die Tabelle "Diagnosehelfer" im Hilfe-Menü enthält die häufigsten Ursachen für auffällige BIA-Ergebnisse. Es werden direkte und indirekte Ursachen für hohe oder niedrige Werte für die Parameter Körperwasser, Phasenwinkel, Body Cell Mass, Extrazelluläre Masse und ECM/BCM-Index aufgelistet. Der Diagnosehelfer ist eine anwenderfreundliche, praktische Hilfe für die Analyse von BIA-Ergebnissen.

#### 6. Hilfe-Menü

Im neuen Hilfe-Menü finden Sie eine Vielzahl nützlicher Tabellen und Dokumente, z.B.:

- Alle Perzentilen für Kinder und Jugendliche Diagnoseplan bei Adipositas im Kinderund Jugendalter
- Vergleichswerte nach BMI-Staffel (Statistik der BMI- und altersgestaffelten Kollektive)
- Gebrauchsanleitung

### 7. Der BIA-Vektorgraph

Der BIA-Vektorgraph nach Professor Antonio Piccoli, Universität Padua, ist eine graphische Darstellung der elektrischen Widerstände des menschlichen Körpers in einem Koordinatensystem.

Auf der Ordinate wird hierfür der kapazitive Widerstand der Körperzellen (Xc, Reactance bzw. Kondensatorwiderstand) und auf der Abszisse der Widerstand des elektrolythaltigen Körperwassers (R, Resistance) abgebildet. Beide Widerstände werden bezogen auf die Körpergröße (Xc/Größe und R/Größe), d.h. normalisiert für die Länge des Leiters. Die Verbindung eines Messwertes aus Xc/Größe und R/ Größe mit dem Ursprung des Koordinatensystems ergibt einen individuellen Vektor, der als Pfeil abgebildet wird.

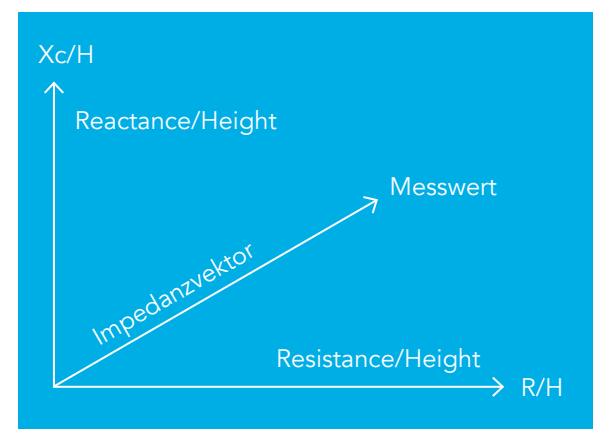

Abb. 7.1: Entstehung des Vektors im Koordinatensystem

Die vektorielle Darstellung bietet also die Möglichkeit, einen Probanden in Bezug auf 2 Variable (R und Xc, respektive Körperwasser und Body Cell Mass) gleichzeitig zu untersuchen. Da nur die elektrischen Leiteigenschaften des Körpers in die Bewertung eingehen, ist diese Analyse unabhängig vom Körpergewicht des Probanden. Das Körperfett als elektrischer Isolator geht ebenfalls nicht in die Analyse ein.

Ein weiterer Vorteil des BIA-Vektorgraph ist der Vergleich der Messergebnisse eines Patienten mit Referenzwerten. Diese Referenzwerte werden als sogenannte Toleranzellipsen in das Koordinatensystem eingezeichnet. Toleranzellipsen sind Referenzperzentilen, die die Wahrscheinlichkeit angeben, dass ein individuelles Messergebnis in einem

bestimmten Abstand vom mittleren Vektor der Referenzpopulation liegt.

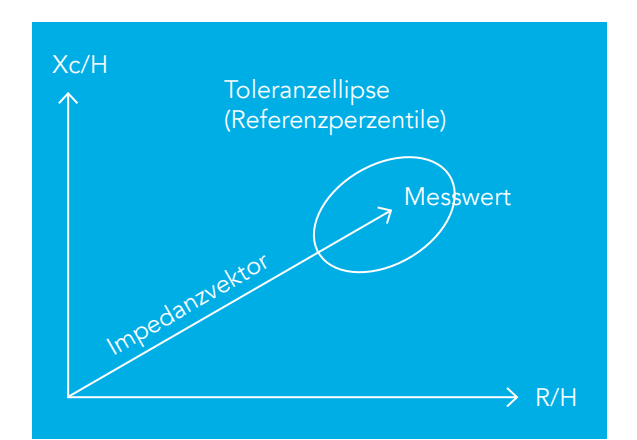

Abb. 7.2: Die Toleranzellipse der Referenzpopulation

Üblicherweise werden drei Toleranzintervalle dargestellt, entsprechend der 50. (grün), 75. (blau) und 95. Vektorperzentile (rot) der Referenzpopulation. Je nach Abweichung des Messergebnisses vom Normalbereich der Referenzpopulation lässt sich eine Aussage treffen über:

- den Wasserhaushalt (Überwässerung, Dehydratation)
- Körperzellmasse (Body Cell Mass BCM hoch, niedrig)

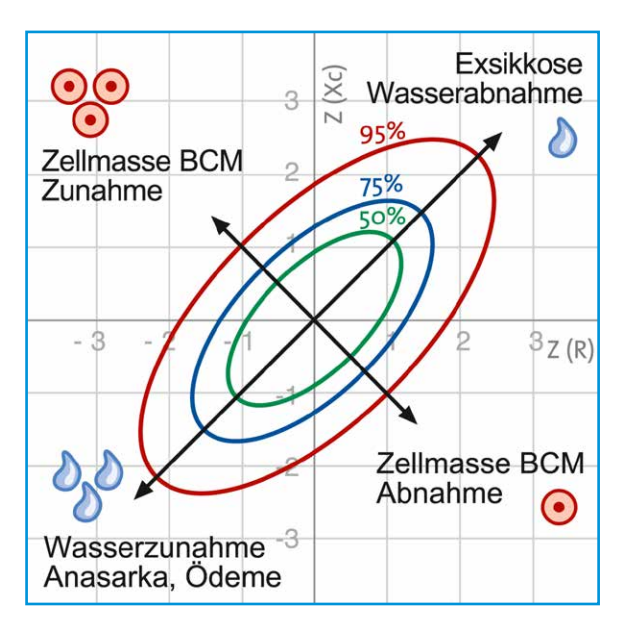

Abb. 7.3: Interpretationsgraphik mit Vektorperzentilen

Da die Lage des BIA-Vektors auch von physiologischen Einflussfaktoren (Geschlecht, Alter, BMI) abhängt, ist die getrennte Beurteilung einer pathologischen Veränderung der Körperzusammensetzung (Überwässerung, Dehydratation, niedrige CM, Kachexie) nur durch den Vergleich eines Messergebnisses mit Toleranzellipsen für dasselbe Geschlecht und eine vergleichbare Alters- und BMI-Gruppe zu beurteilen. Die Vektorkomponenten werden daher Z-transformiert\*. Für die Berechnung eines Z-Scores aus den individuellen Messdaten des Anwenders greift die entsprechende Software der Data Input GmbH auf entsprechende Geschlechts-, Alters- und BMI-spezifische Referenzwerte einer großen Datenbank zurück.

#### Wie ist die Lage eines Messergebnisses im BIA-Vektorgraphen zu interpretieren?

Flüssigkeitsverschiebungen bilden sich entlang der längeren Achse der Toleranzellipse ab, wobei der obere und der untere Ellipsenpol des 75% Toleranzintervalls jeweils den biologischen Grenzwert für klinisch relevante Dehydration und Überwässerung angeben.

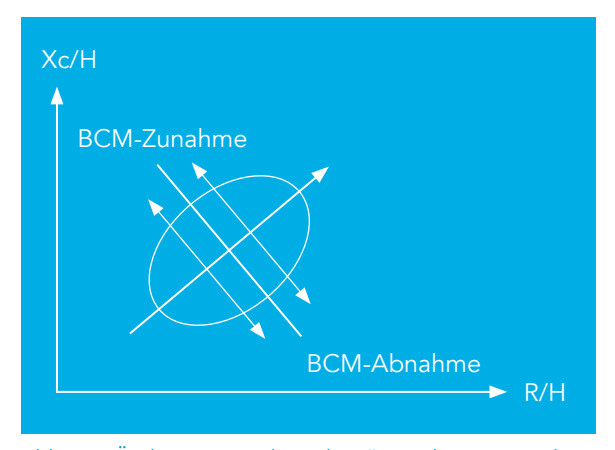

Abb. 7.4: Änderungen entlang der Längsachse entsprechen Änderungen des R-Wertes und damit einer Zuoder Abnahme des Körperwassers

Die Richtung des Vektors (Winkel des Vektors zur Abszisse, bzw. Phasenwinkel) wird durch die Körperzellmasse (BCM) bestimmt. Bei einem pathologischen Verlust an BCM (Kachexie) sinkt die BCM und damit auch die Xc/H Vektorkomponente ab.

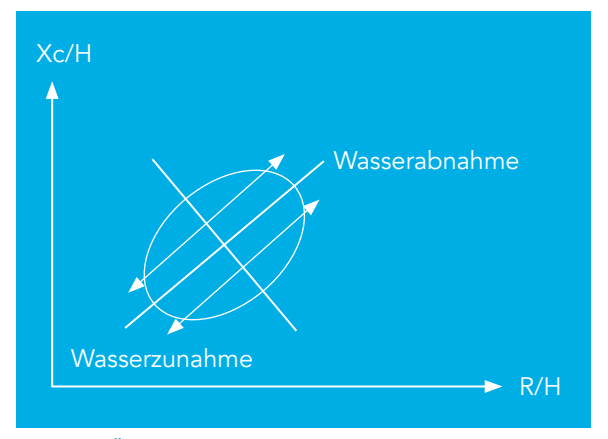

Abb. 7.5: Änderungen entlang der Querachse entsprechen Änderungen des Xc-Wertes und damit einer Abnahme der Body Cell Mass BCM

#### Die diagnostischen Vorteile des BIAVektorgraph im Überblick:

- 1. Die BIA-Vektorgraphen der Data Input GmbH erlauben die Beurteilung des Flüssigkeitsstatus bzw. der Körperzellmasse eines Patienten durch den Vergleich mit populationsspezifischen Referenzwerten einer deutschen Datenbank, deren Besonderheit darin besteht, dass sie speziell für die Data Input GmbH aus dem eigenen weltweit größten BIA-Kollektiv erstellt wurde (213.294 BIA-Messwerte von Erwachsenen (Alter 18–102 Jahre und BMI 18,5–50kg/m2 ) und 15.605 BIA-Messwerten von Kindern (Alter: 6–17 Jahre und BMI 9–40kg/m2 )).
- 2. Der BIA-Vektorgraph ermöglicht die Bewertung von Messergebnissen allein auf Basis der Impedanz- Rohdaten, d.h. unabhängig von den Annahmen, die den Algorithmen zur Berechnung der Körperzusammensetzung zugrunde liegen (z.B. die Genauigkeit der Referenzmethode oder die Auswahl der Referenzpopulation betreffend).
- 3. Die Bewertung der Impedanzmessung mittels BIA- Vektorgraphen führt zu einer Qualitätskontrolle welche sowohl eine fehlerhafte Messung als auch eine Fehlinterpretation der Ergebnisse im Sinne einer fehlerhaften Vorhersage der Körperzusammensetzung verhindert. Durch den Vergleich eines individuellen Messwertes mit den Toleranzellipsen der Referenzpopulation lassen sich

\* Der Z-Score drückt die Abweichung eines Messwertes in Standardabweichungen (SD) vom Median einer Referenzpopulation aus (Z-Score = (Messwert-Median)/SD). Der ZScore ist damit ein normalisiertes Maß für die Abweichung eines Messwertes vom Geschlechts-, Alters- und BMI-spezifischen Referenzwert, und der Z-Score BIA- Vektor-<br>graph ermöglicht damit eine Beurteilung des Flüssigkeits

Vektoren identifizieren, die außerhalb des Normalbereichs liegen. Vektoren, welche das blaue 75% Toleranzintervall überschreiten, können nur mit einer erhöhten Fehlerwahrscheinlichkeit zur Berechnung der Körperzusammensetzung verwendet werden. Vektoren, welche außerhalb des roten 95% Toleranzintervalls liegen, sollten mit Vorsicht für die Berechnung von TBW, FFM und FM verwendet werden, da eventuell eine fehlerhafte Elektrodenplazierung oder eine pathologische Hydratation der FFM (Ödeme oder Dehydration) vorliegen).

4. Der BIA-Vektorgraph erleichtert das Monitoring des Flüssigkeitsstatus eines Patienten im Verlauf der Therapie. Die Beurteilung des Wasserhaushaltes ist eine besondere Herausforderung bei kritisch kranken Patienten. Hier können die üblichen BIA-Formeln zur Berechnung der Kompartimente nur eingeschränkt angewendet werden. Der BIAVektorgraph greift hingegen nur auf die originären elektrischen Messwerte zurück und führt auch bei abweichender Hydratation des Körpers zu zuverlässigen Ergebnissen. Der Einsatz des BIAVektorgraphen ist deshalb besonders wertvoll bei Patienten mit Herz- oder Niereninsuffizienz. Eine vermehrte Flüssigkeitseinlagerung führt bei diesen Patienten nicht nur zu einer Vektorverkürzung (Abnahme der R/ Größe Vektorkomponente), sondern gleichzeitig auch zu einer Abnahme des Vektorwinkels zur Abszisse (Abnahme der Xc/Größe Vektorkomponente) welche beide durch effektive therapeutische Maßnahmen (z.B. Diuretika bzw. Hämodialyse) reversibel sind.

#### Typische Vektoren bei verschiedenen Erkrankungen

In der folgenden Abbildung sind Z-Score-Vektoren von Patientengruppen mit verschiedenen Erkrankungen aufgetragen (weiße Punkte = Männer, weiße Kreise = Frauen).

#### Einzelpunkte:

- Ob/1-3 = Patienten mit Adipositas Grad 1–3
- Cancer = Lungenkrebs
- HIV/3-5 und HIV/6 = AIDS Stadium WR 1-3 bzw. 6
- Anorexia = Anorexia nervosa.

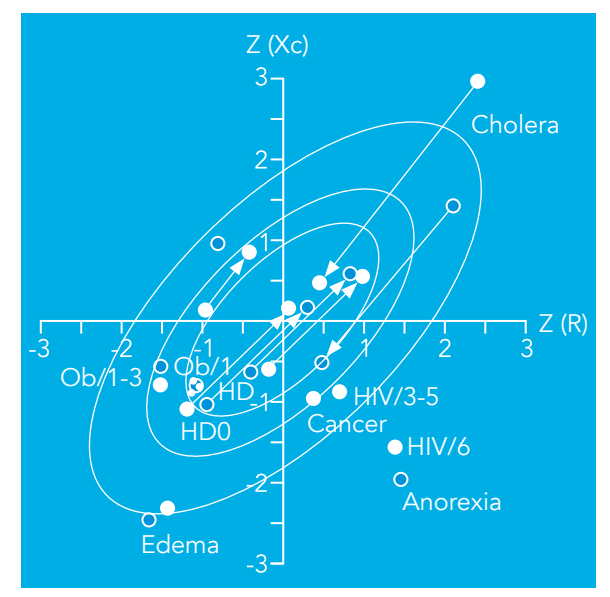

Abb. 7.6: BIA-Vektoren bei verschiedenen Krankheiten. Quelle: Piccoli A, Pastori G: BIVA software. Department of Medical and Surgical Sciences, University of Padova, Padova, Italy, 2002

#### Verlaufsvektoren:

- Climbers = Kletterer vor und nach Dehydration in größer Höhe
- HD und HD0 = Hämodialysepatienten schlank oder adipös vor und nach Flüssigkeitsentzug durch Hämodialyse.
- Cholera = Cholerapatienten vor und nach Flüssigkeitsinfusion.

Weitere Informationen und Software liefert Prof. Piccoli unter E-Mail apiccoli@unipd.it.

Literatur: Bosy-Westphal A., Danielzik S., Dörhöfer R-P., Piccoli A., Müller MJ.: Patterns of bioelectrical impedance vector distribution by body mass index and age: implications for body-composition analysis. Am J Clin Nutr 2005; 82:60-8.

### 8. Beispiele

Der Schnittpunkt der beiden Pfeilachsen entspricht dem Mittelwert des ausgewählten Kollektivs. In den folgenden Beispielen werden stets die Referenzellipsen des Normalkollektivs zum Vergleich herangezogen.

Liegen die individuellen Messwerte innerhalb des grünen Kreises, so hat der Proband normale Werte für Körperwasser und BCM, d.h. die statistische Wahrscheinlichkeit einer normalen Körperzusammensetzung ist sehr hoch.

#### Zur Erinnerung: das Körperfett wird in dieser Auswertung nicht dargestellt.

Mit größer werdender Entfernung des individuellen Messpunktes vom Mittelpunkt weichen Körperwasser und BCM mehr und mehr von der statistischen Norm ab. Damit wird die Wahrscheinlichkeit geringer, dass die untersuchte Person eine normale Körperzusammensetzung hat. Die 75%-Ellipse (blau) kann als Grenzbereich für normale Hydrierung angesehen werden.

Querachse (entsprechend einem leicht höheren Körperwasser).

Liegt der individuelle Messpunkt außerhalb des roten Kreises, also außerhalb der 95%-Perzentile, so spricht das für beträchtliche Abweichungen vom Mittelwert des Referenzkollektives. In diesem Fall ist es besonders wichtig, für den Patienten auch klinische Untersuchungsdaten zu eruieren, z.B. Angaben zu ödematösen Veränderungen oder zu Muskel- und Gelenkerkrankungen der untersuchten Extremitäten. Häufig hilft hier der klinische Blick.

Von großer Bedeutung ist der Quadrant, in dem der individuelle Messpunkt liegt. Liegt der Messpunkt in den beiden oberen Quadranten der Ellipse bzw. oberhalb der kurzen Ellipsenachse, hat der Proband weniger Körperwasser als dem statistischen Mittelwert entspricht. Liegt der Messpunkt unterhalb der kurzen Ellipsenachse, hat der Proband ein höheres Körperwasser.

Liegt der Messpunkt links der langen Ellipsenachse, hat der Proband mehr BCM als dem Mittelwert entspricht, liegt der individuelle Messpunkt rechts der langen Ellipsenachse, hat der Proband weniger BCM.

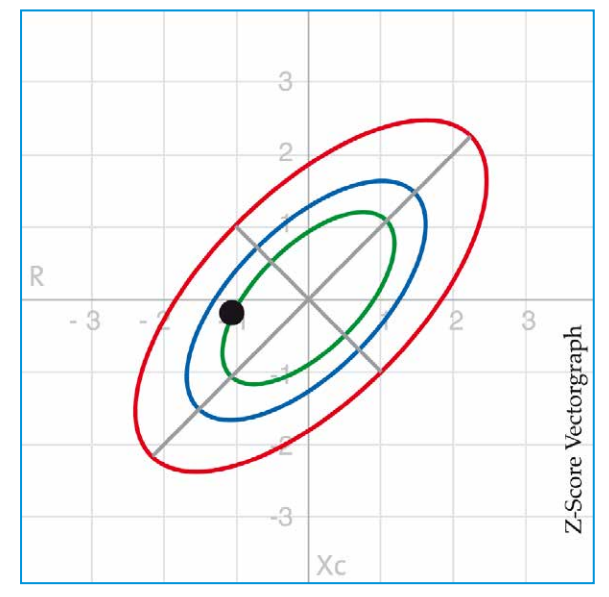

#### Beispiel 1: Unauffälliger Befund

Normalbefunde liegen innerhalb der grünen (50%) oder blauen (75%) Ellipse. Bei gesunden Probanden liegen die Messpunkte meist etwas links von der Längsachse (hohe BCM) und unterhalb der

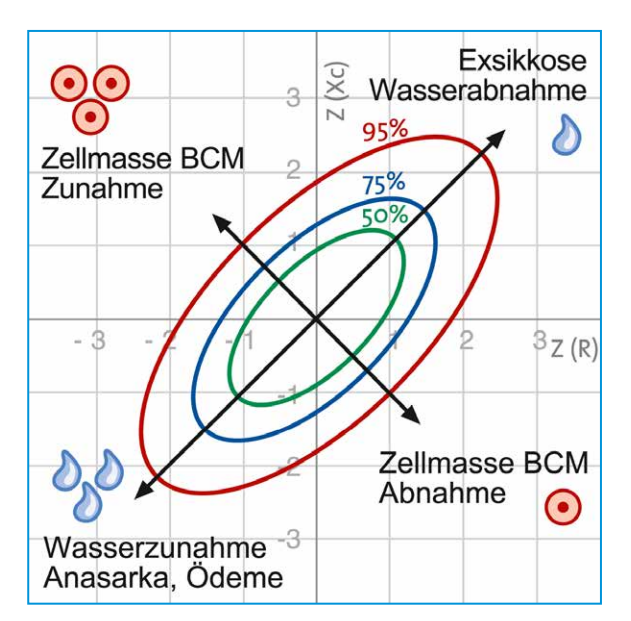

Abb. 8.1: Unauffälliger Befund Abb. 8.2: Basis: Die Interpretationsgrafik

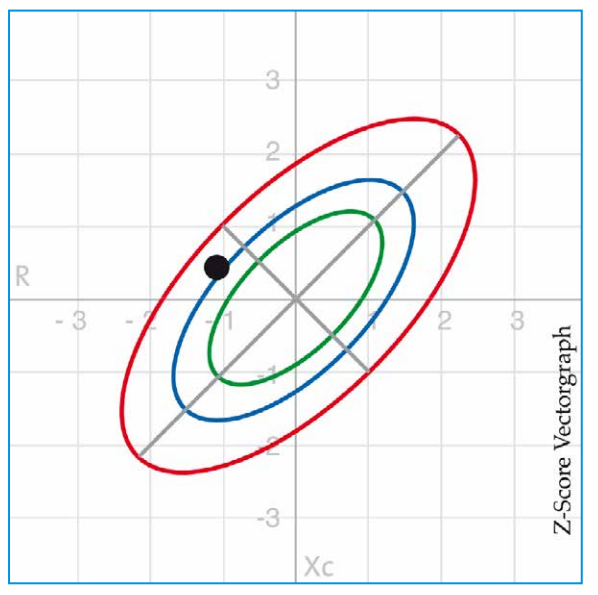

#### Beispiel 2: Sportler, athletischer Konstitutionstyp

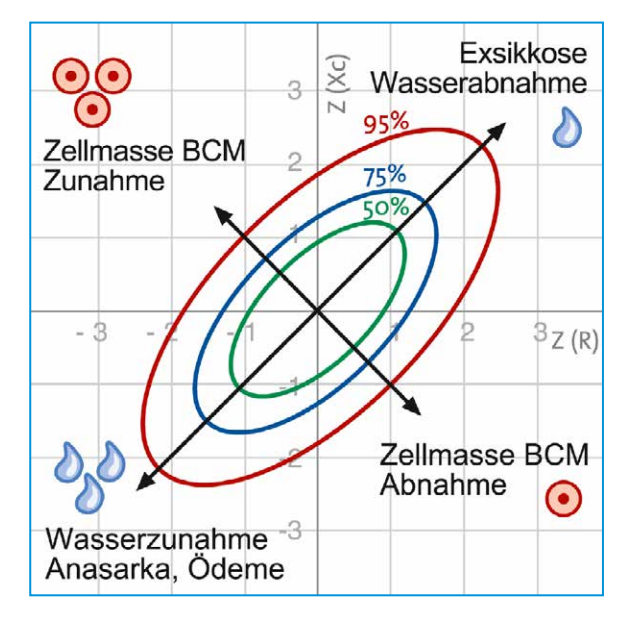

Abb. 8.3: Sportler

Bei Sportlern bzw. bei athletischem Konstitutionstyp liegt der Messpunkt meist links von der Längsachse, als Zeichen einer hohen Body Cell Mass. Der hohe Muskelanteil bedingt meist auch einen hohen Wasseranteil, daher liegt der Messpunkt typischerweise unterhalb der Querachse. Im Gegensatz zum nächsten Beispiel ist der Proband hier aber nicht überwässert (relativ kleiner Abstand zur Querachse).

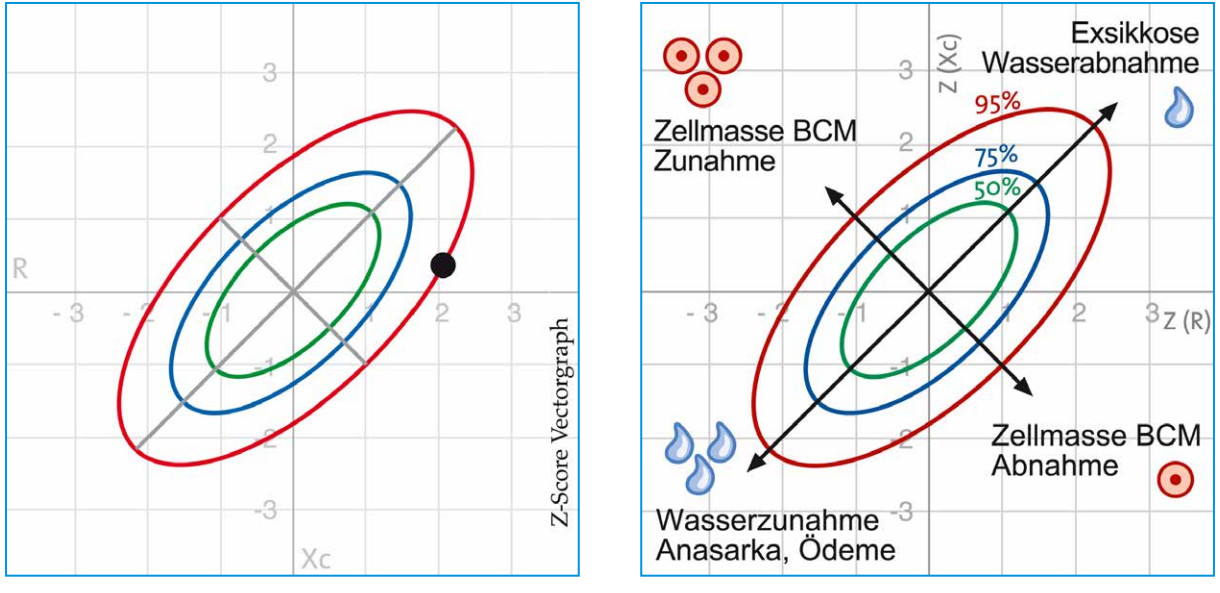

#### Beispiel 3: Anorexie

Abb. 8.4: Anorexie

Der Messpunkt liegt typischerweise oberhalb der Querachse und weit rechts von der Längsachse. Sowohl die Hydratation der Magermasse als auch die Menge der BCM sind bei Patienten mit manifester Anorexie zu niedrig. Im Gegensatz zur Kachexie liegt eher eine Exsikkose als eine Überwässerung vor.

#### Beispiel 4: Kachexie

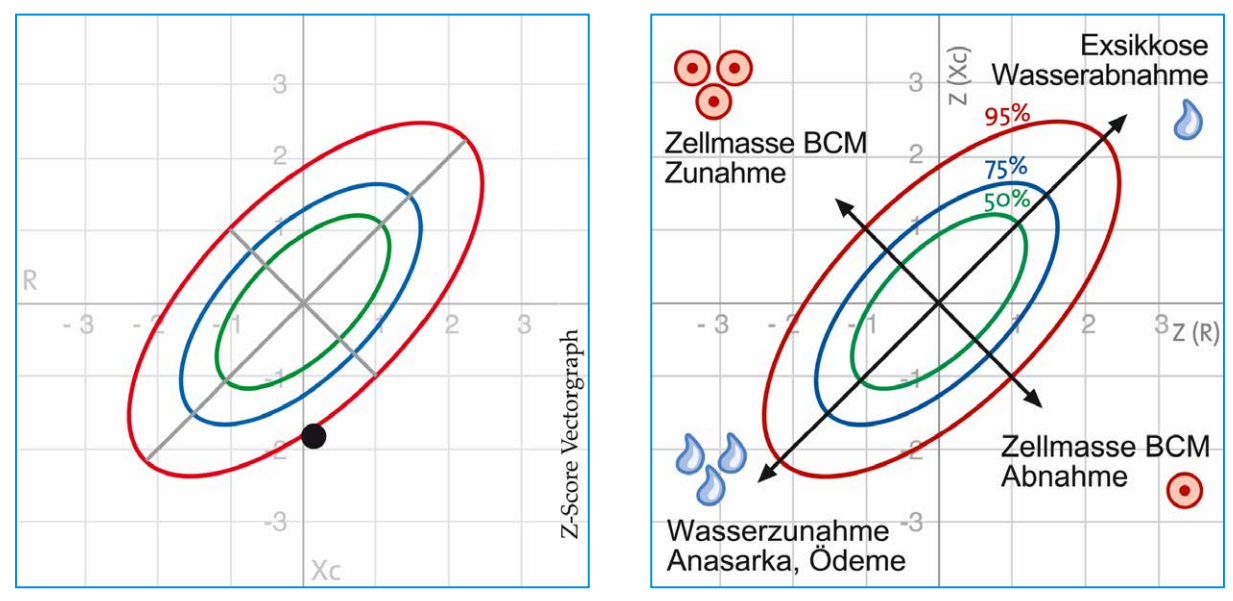

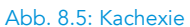

Charakteristisch bei Kachexie sind Messpunkte weit rechts der Längsachse als Hinweis auf massiven BCMVerlust. Im Gegensatz zur Anorexie wird meist eine Überwässerung bis hin zur Ödembildung beobachtet (Messpunkte unterhalb der Querachse).

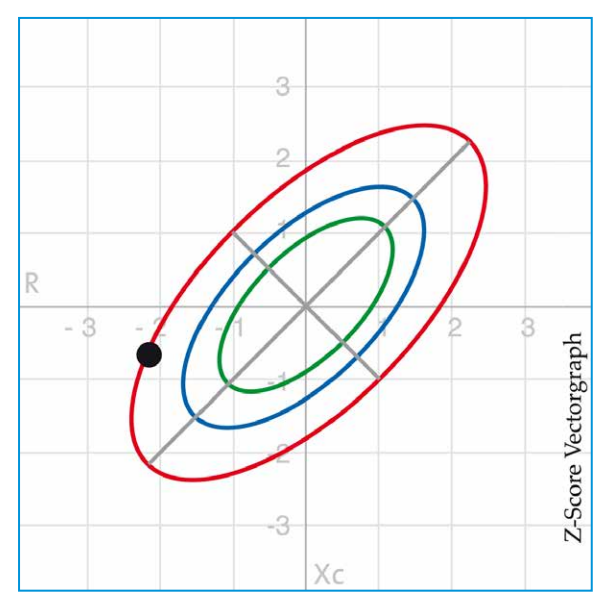

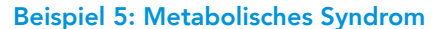

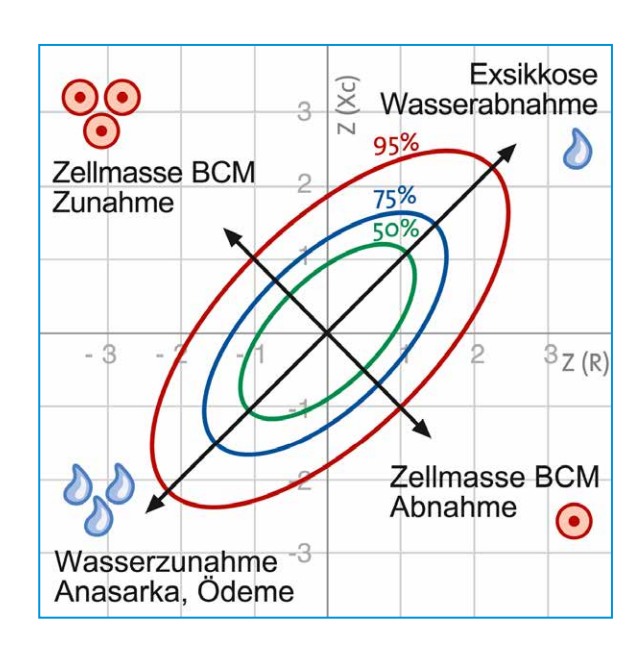

Beim metabolischen Syndrom befindet sich der Messpunkt deutlich unterhalb der Querachse (links unten), als Zeichen einer pathologischen Überwässerung. Weitere BIA-Werte, wie die ECM (Extrazelluläre Masse) oder der ECM/BCM-Index bestätigen, dass beim metabolischen Syndrom Wasser vorwiegend im extrazellulären Raum eingelagert wird. Die Body Cell Mass BCM ist beim metabolischen Syndrom oft ähnlich groß wie beim athletischen Konstitutionstyp; dies könnte durch eine Hyperhydration der Zellen der BCM bedingt sein.

Abb. 8.6: Metabolisches Sydrom

### 9. Die Duplexfunktion (optional)

Mit Hilfe der Zusatzfunktion NutriDuplex ist es möglich, innerhalb der Software Messungen beider Körperseiten zu verwalten und graphisch darzustellen.

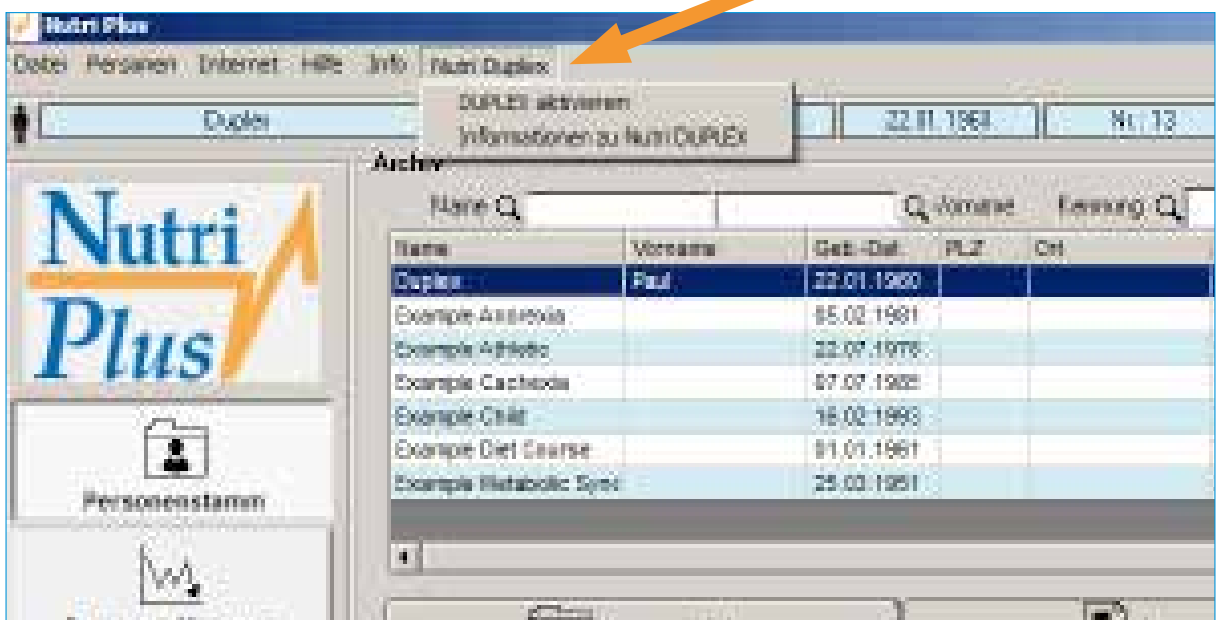

Nachfolgend ein Bild (Ausdruckseite) aus der Duplexfunktion mit den Daten beider Körperhälften nebeneinander.

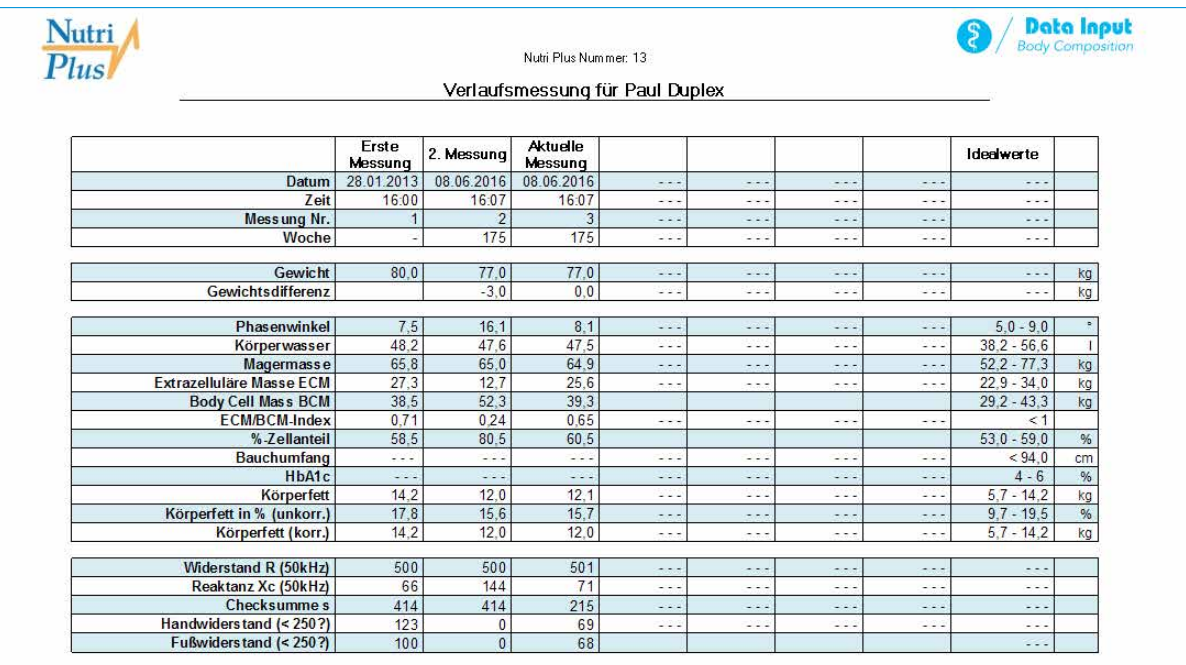

# *Notizen*

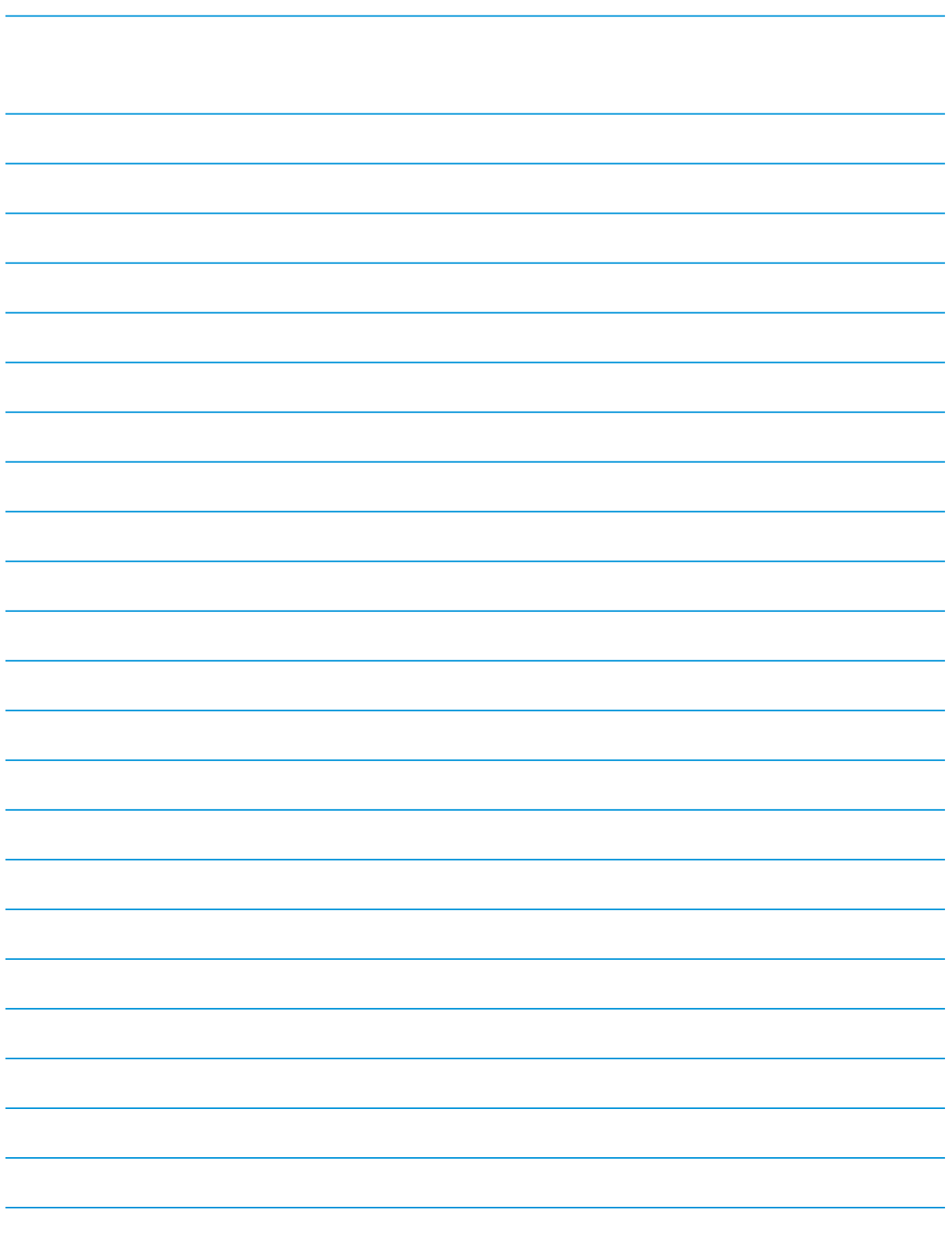

Data Input GmbH Hindenburgstraße 2A 82343 Pöcking

T: +49 (0) 5130 5447 F: +49 (0) 5130 5435 info@data-input.de www.data-input.de

Bankverbindung: Deutsche Apotheker- und Ärztebank eG BIC: DAAEDEDD IBAN: DE77 3006 0601 0004 5039 73

USt-IdNr.: DE317134754 Amtsgericht München HRB: 239275

Geschäftsführer: Julia Furtmayr, Dr. Johannes Käsebieter